## **Fiches ressources pour adapter et aménager en classe**

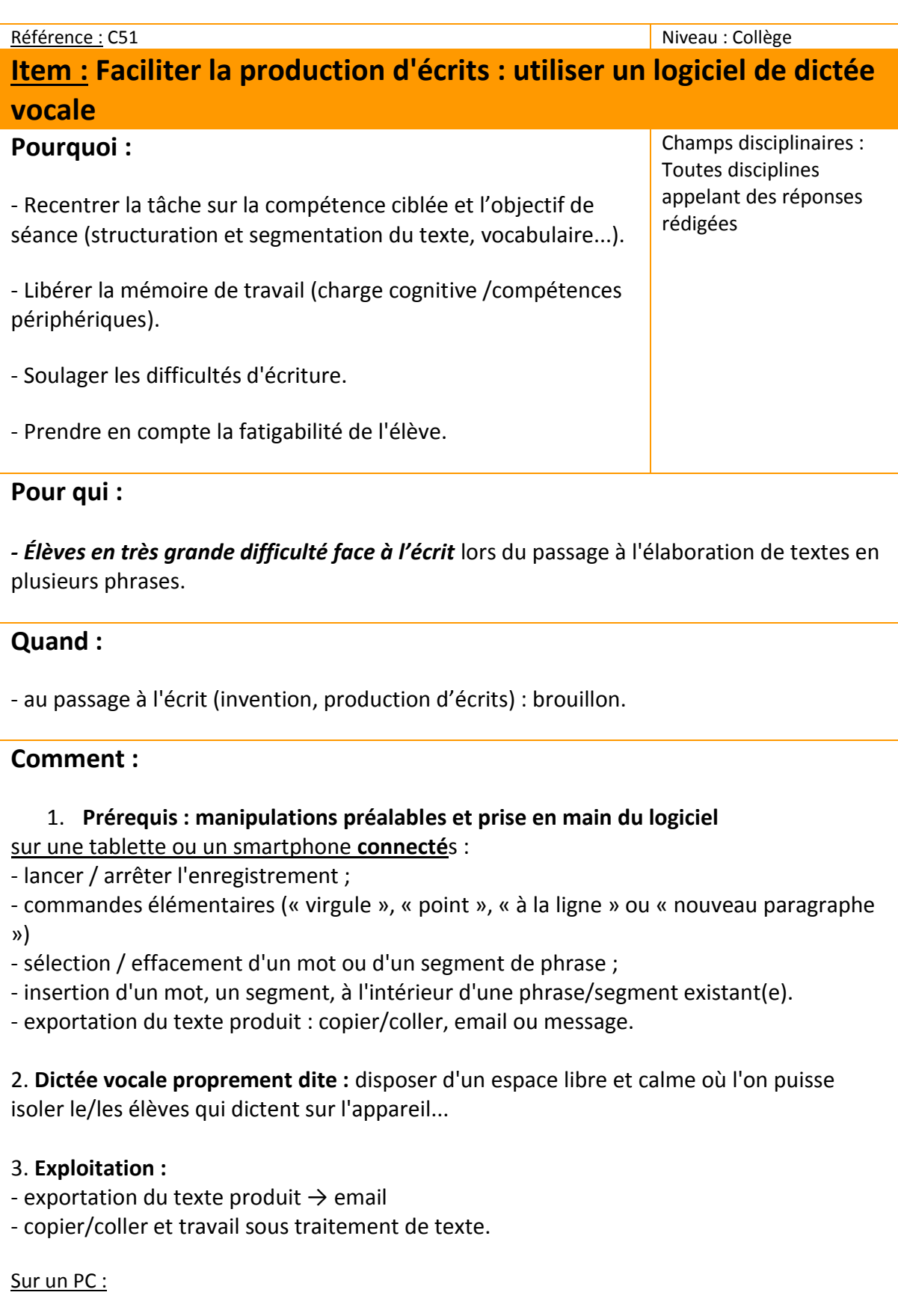

- [Dragon Naturally Speaking](http://www.nuance.fr/for-individuals/by-product/dragon-for-pc/home-version/index.htm) : (pas gratuit du tout)

- La [dictée vocale gratuite inclue dans Windows 7,](http://windows.microsoft.com/fr-fr/windows7/set-up-speech-recognition) 8, 10. Pour la trouver, tapez « reconnaissance vocale » dans la recherche de Windows.

*Remarque : les logiciels de reconnaissance vocale ne sont pas miraculeux, et demandent un temps de réglages du logiciel qui peut être assez long. De la qualité de la prononciation dépendra la qualité du texte produit.*

## **Exemples :**

Utilisation de logiciel de reconnaissance vocale sur tablette ou smartphone

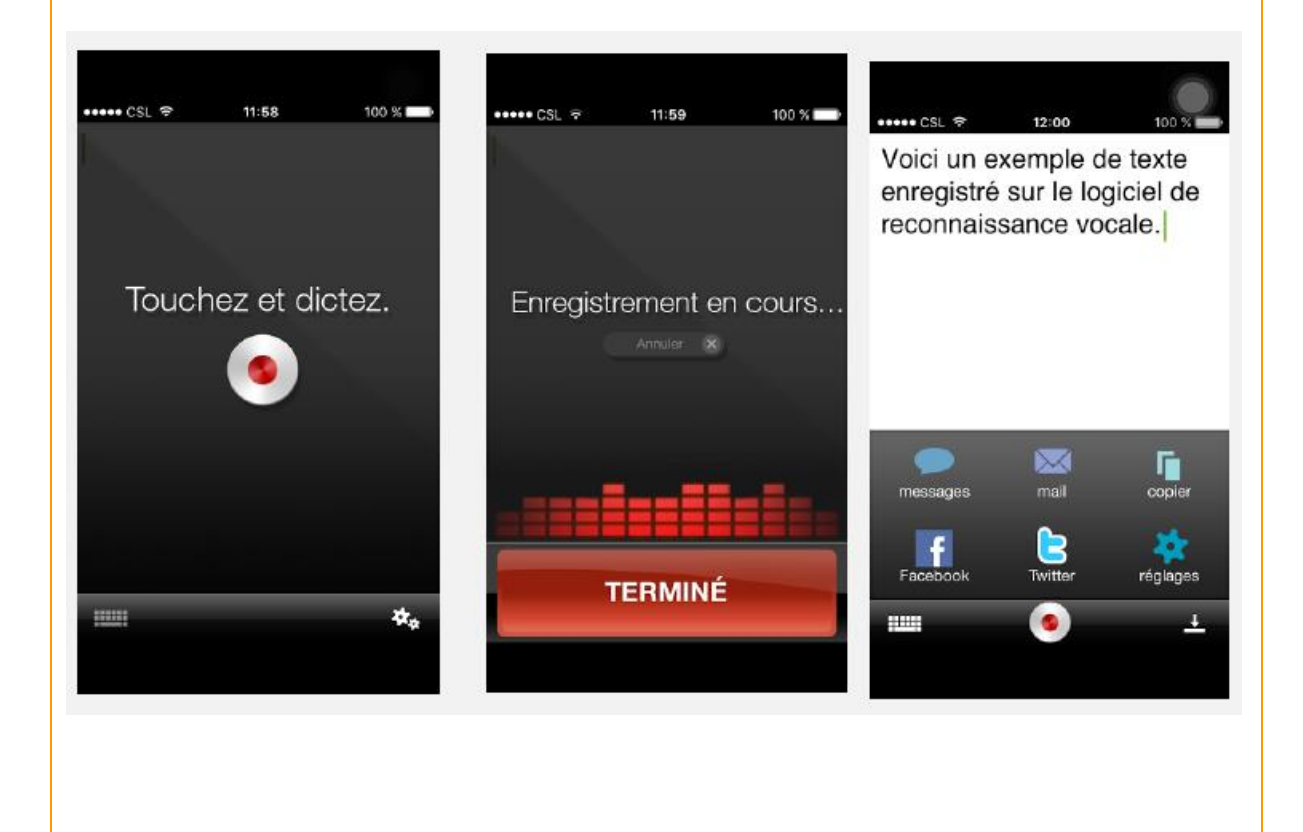

## **Des liens pour aller plus loin :**

<https://itunes.apple.com/fr/app/dragon-dictation/id341446764?mt=8>

[http://www.ortho-n-co.fr/2013/07/utiliser-la-dictee-vocale-pour-ecrire-ses](http://www.ortho-n-co.fr/2013/07/utiliser-la-dictee-vocale-pour-ecrire-ses-)[comptes-rendus/](http://www.ortho-n-co.fr/2013/07/utiliser-la-dictee-vocale-pour-ecrire-ses-)